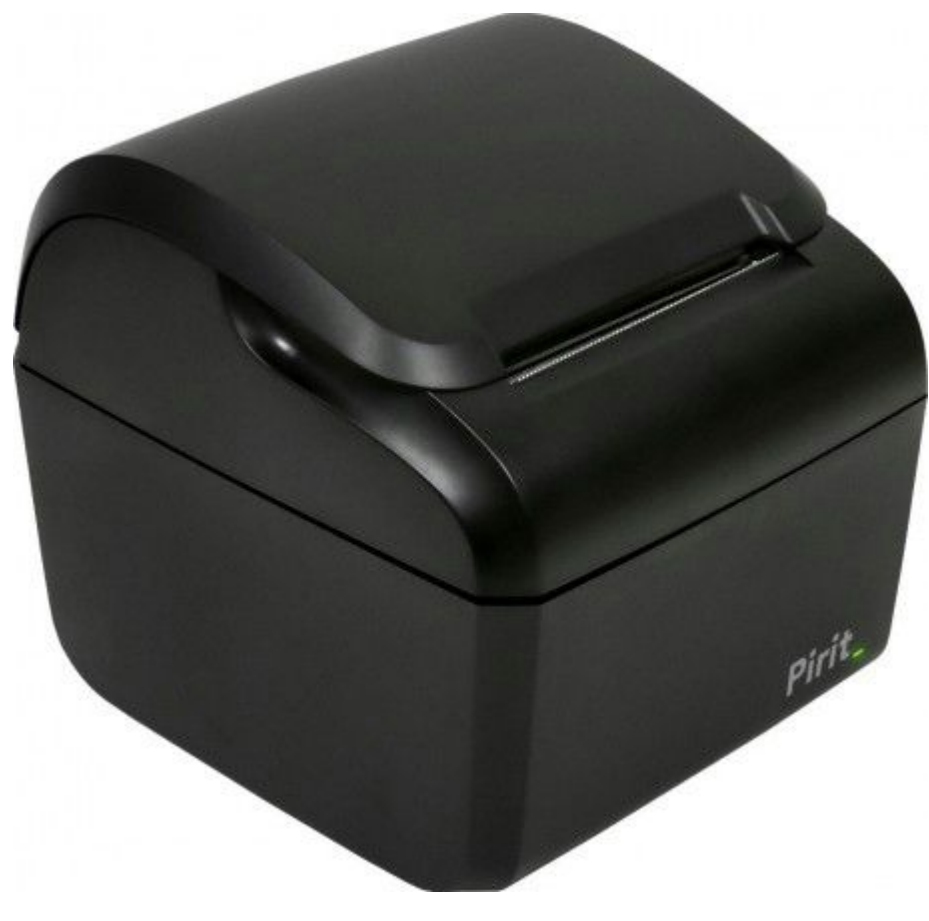

# **Инструкция по подключению устройcтва печати чеков Pirit**

197022, Санкт-Петербург, ул. Профессора Попова, д. 37 БЦ «Сенатор» тел.: +7 (812) 331-22-55 факс: +7 (812) 331-22-56 e-mail:crystals@crystals.ru

115432, Москва, пр. Андропова, д. 18, корп. 5 БЦ «Nagatino i-Land» тел.: +7 (495) 640-63-07 факс: +7 (495) 640-63-08 e-mail: moscow@crystals.ru

www.crystals.ru

#### **Оглавление:**

[Введение](#page-2-0) [Внешний](#page-2-1) вид [Подключение](#page-2-2) к системному блоку [Определяем](#page-4-0) версию прошивки Печать чека с указанием настроек [устройства](#page-4-1) Версия [прошивки](#page-5-0) [Перепрошиваем](#page-7-0) Pirit [Установка](#page-8-0) драйвера Процесс [прошивки](#page-8-1) [Утилита](#page-10-0) Pirit Утилита для [устройства](#page-12-0) с прошивкой Pirit Print

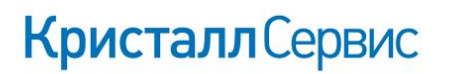

www.crystals.ru

197022, Санкт-Петербург, ул. Профессора Попова, д. 37 БЦ «Сенатор» тел.: +7 (812) 331-22-55 факс: +7 (812) 331-22-56 e-mail:crystals@crystals.ru

115432. Москва. пр. Андропова, д. 18, корп. 5 БЦ «Nagatino i-Land» тел.: +7 (495) 640-63-07 факс: +7 (495) 640-63-08 e-mail: moscow@crystals.ru

## <span id="page-2-0"></span>**Введение**

Данный документ предназначен для инженера, проводящего настройку печатающего устройства Pirit.

Документ описывает, как выполнить диагностику устройства, способы подключения и процесс прошивки firmware.

### <span id="page-2-1"></span>**Внешний вид**

Итак, у вас есть печатающее устройство с надписью Pirit на фронтальной части корпуса. Устройство обычно выполнено в белом или черном цвете.

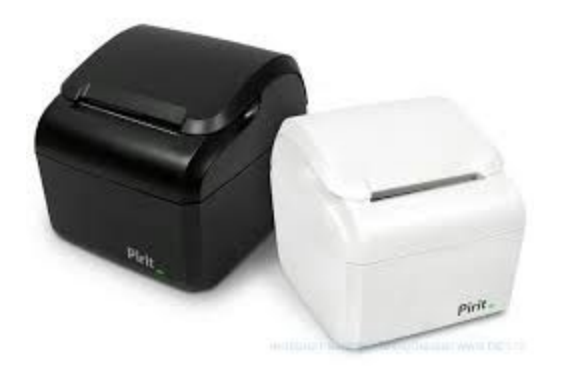

### <span id="page-2-2"></span>**Подключение к системному блоку**

Подключение возможно одним из двух способов - по USB и через RS232.

197022, Санкт-Петербург, ул. Профессора Попова, д. 37 БЦ «Сенатор» тел.: +7 (812) 331-22-55 факс: +7 (812) 331-22-56 e-mail:crystals@crystals.ru

115432, Москва, пр. Андропова, д. 18, корп. 5 БЦ «Nagatino i-Land» тел.: +7 (495) 640-63-07 факс: +7 (495) 640-63-08 e-mail: moscow@crystals.ru

www.crystals.ru

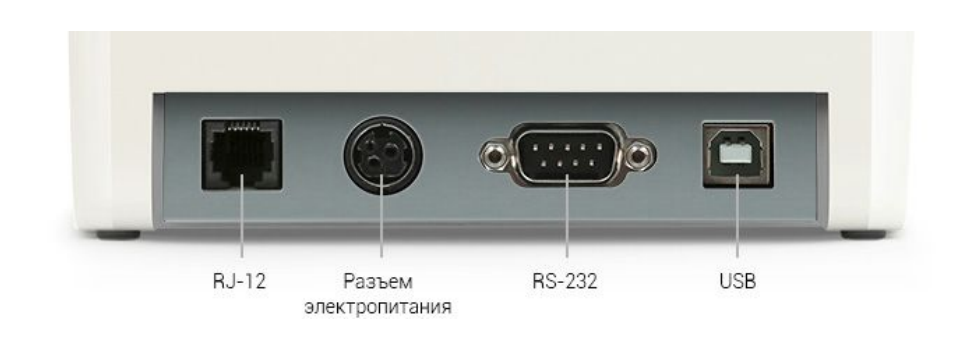

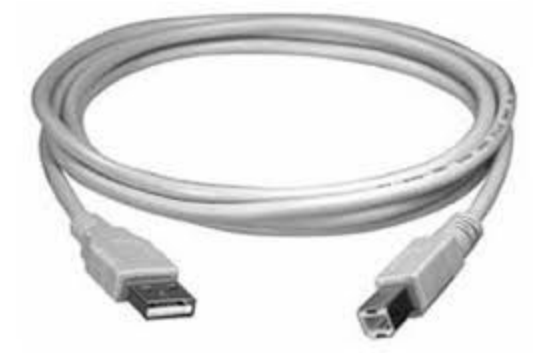

Для подключения через USB используется кабель типа A-male-B-male

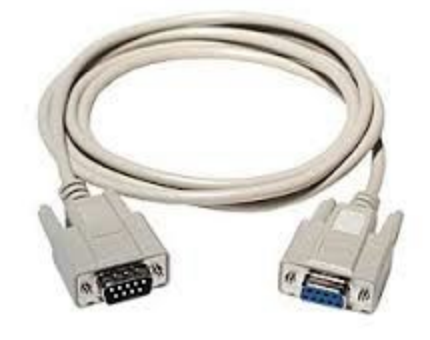

Для подключения через RS232 используйте интерфейсный кабель Null Modem DB9F-DB9M или DB9F-DB9F в зависимости от типа разъема на системном блоке

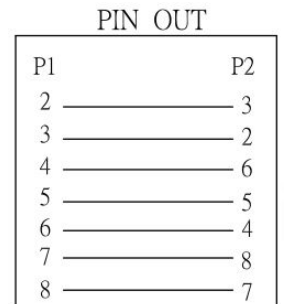

Схема раcпиновки кабеля Null Modem

www.crystals.ru

197022, Санкт-Петербург, ул. Профессора Попова, д. 37 БЦ «Сенатор» тел.: +7 (812) 331-22-55 факс: +7 (812) 331-22-56 e-mail:crystals@crystals.ru

115432. Москва. пр. Андропова, д. 18, корп. 5 БЦ «Nagatino i-Land» тел.: +7 (495) 640-63-07 факс: +7 (495) 640-63-08 e-mail: moscow@crystals.ru

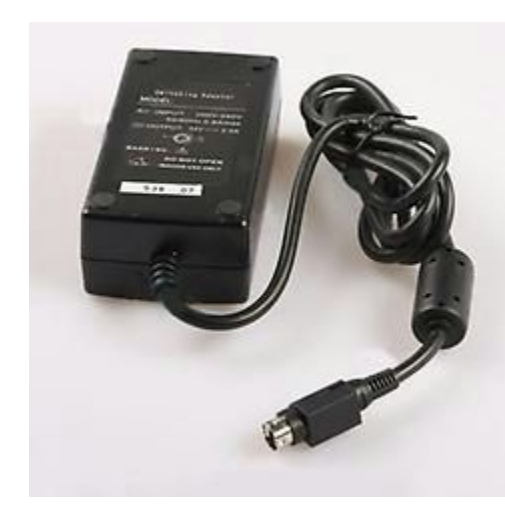

Питание устройства возможно через внешний блок питания или от блока питания системного блока, если он имеет соответствующий разъем.

Параметры источника питания на выходе:  $24V$   $\frac{1}{2}$  2.5A

## <span id="page-4-0"></span>**Определяем версию прошивки**

### <span id="page-4-1"></span>**Печать чека с указанием настроек устройства**

- Отключите питание устройства.
- Откройте крышку, вставьте рулон бумаги.
- Удерживая пальцем рычажок датчика наличия бумаги, включите питание.
- Не отпуская рычажок датчика, дождитесь звукового сигнала.

197022, Санкт-Петербург, ул. Профессора Попова, д. 37 БЦ «Сенатор» тел.: +7 (812) 331-22-55 факс: +7 (812) 331-22-56 e-mail:crystals@crystals.ru

115432, Москва, пр. Андропова, д. 18, корп. 5 БЦ «Nagatino i-Land» тел.: +7 (495) 640-63-07 факс: +7 (495) 640-63-08 e-mail: moscow@crystals.ru

www.crystals.ru

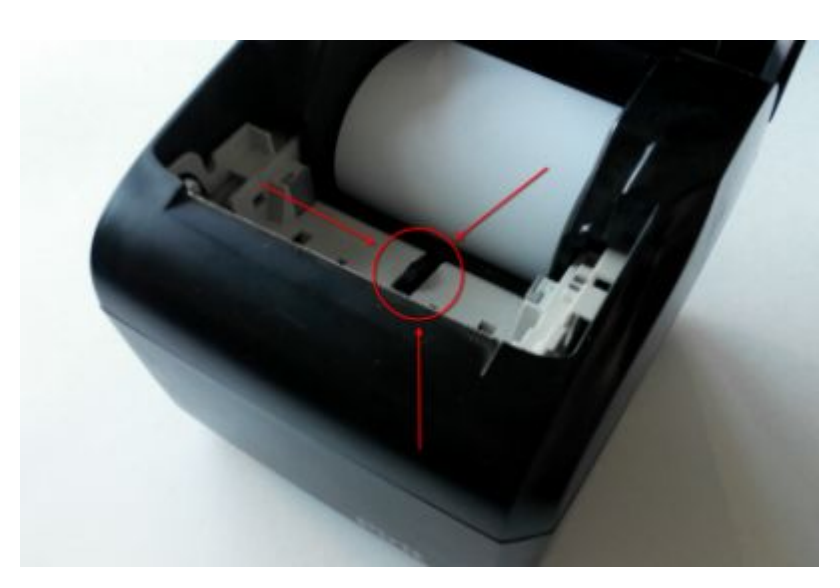

- Поправьте бумагу и закройте крышку принтера
- Принтер напечатает чек с указанием состояния настроек

### <span id="page-5-0"></span>**Версия прошивки**

В зависимости от прошивки, чек состояния может быть четырех типов:

1. Прошивка Pirit K - Фискальный регистратор с ЭКЛЗ для РФ. Протокол передачи данных - Pirit.

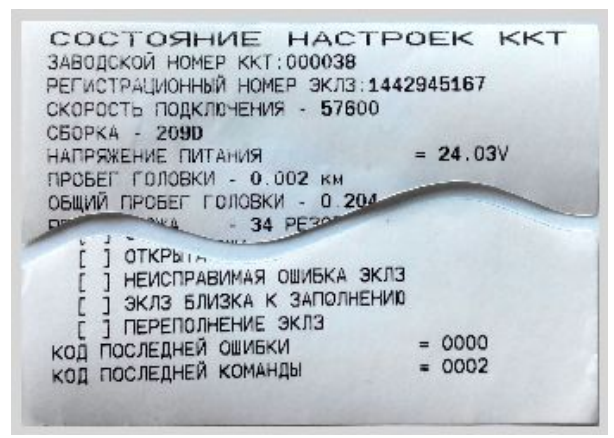

www.crystals.ru

197022, Санкт-Петербург, ул. Профессора Попова, д. 37 БЦ «Сенатор» тел.: +7 (812) 331-22-55 факс: +7 (812) 331-22-56 e-mail:crystals@crystals.ru

115432. Москва. пр. Андропова, д. 18, корп. 5 БЦ «Nagatino i-Land» тел.: +7 (495) 640-63-07 факс: +7 (495) 640-63-08 e-mail: moscow@crystals.ru

2. Прошивка Pirit РБ - Фискальный регистратор для Беларуси. Протокол передачи данных - Pirit.

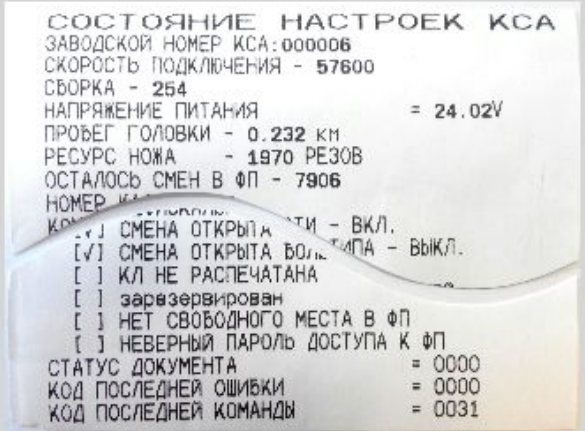

3. Прошивка Pirit ЕНВД - Принтер документов для ЕНВД на территории РФ. Протокол передачи данных Pirit.

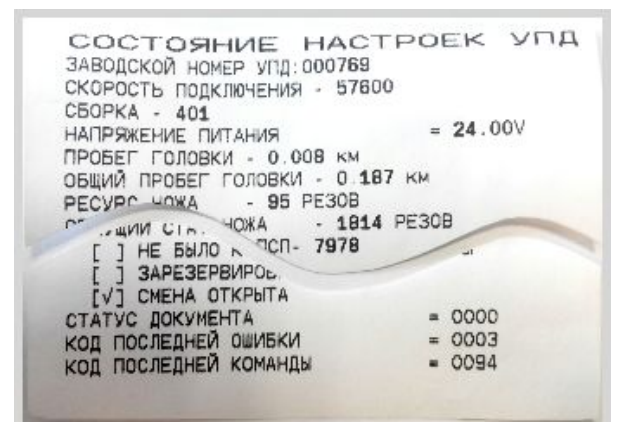

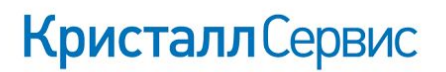

www.crystals.ru

197022, Санкт-Петербург, ул. Профессора Попова, д. 37 БЦ «Сенатор» тел.: +7 (812) 331-22-55 факс: +7 (812) 331-22-56 e-mail:crystals@crystals.ru

115432. Москва. пр. Андропова, д. 18, корп. 5 БЦ «Nagatino i-Land» тел.: +7 (495) 640-63-07 факс: +7 (495) 640-63-08 e-mail: moscow@crystals.ru

4. Прошивка Pirit Print Принтер документов (без ФП и ЭКЛЗ). Протокол передачи данных - ESC-POS

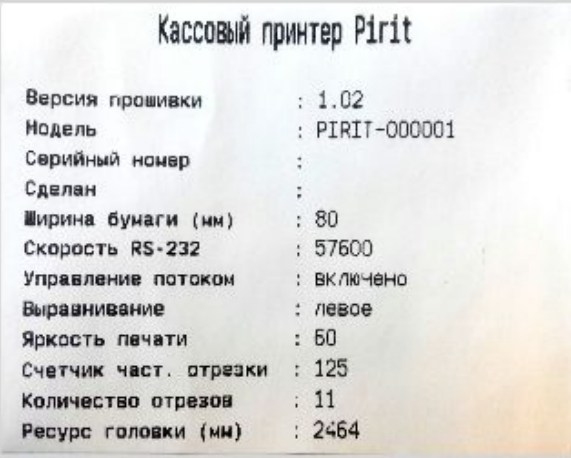

Для первых трех типов версия прошивки обозначается строкой "СБОРКА", для четвертого типа "Версия прошивки"

# <span id="page-7-0"></span>**Перепрошиваем Pirit**

Если у вас старая версия прошивки или вы хотите изменить функционал устройства, то вам потребуется перепрошить устройство.

Рекомендованные минимальные версии:

- $\rightarrow$  Pirit K  $-209$
- $\rightarrow$  Pirit P5  $-254$
- $\rightarrow$  Pirit EHB $\Box$  401
- $\rightarrow$  Pirit Print 1.02

Для прошивки устройства вам потребуется:

www.crystals.ru

197022, Санкт-Петербург, ул. Профессора Попова, д. 37 БЦ «Сенатор» тел.: +7 (812) 331-22-55 факс: +7 (812) 331-22-56 e-mail:crystals@crystals.ru

115432 Москва пр. Андропова, д. 18, корп. 5 БЦ «Nagatino i-Land» тел.: +7 (495) 640-63-07 факс: +7 (495) 640-63-08 e-mail: moscow@crystals.ru

- Компьютер с операционной системой Windows XP или новее
- Порт USB или COM (в зависимости от подключения устройства к компьютеру)
- Программа KSL.exe (поставляется вместе с прошивкой)
- Прошивка

Актуальную версию для Pirit Print можно скачать с сайта по адресу http://downloads.crystals.ru/printer-pirit-k/printer-pirit-firmware.zip

Остальные прошивки (К, РБ и ЕНВД) доступны только для сертифицированных партнеров КС. Подробную информацию вы можете получить позвонив по горячей линии 8 (800) 333-22-51 или обратившись по электронной почте help@crystals.ru

### <span id="page-8-0"></span>**Установка драйвера**

Если вы подключили устройство к компьютеру через USB, вам потребуется скачать и установить драйвер: для win32 http://downloads.crystals.ru/printer-pirit-k/VCP\_V1.3.1\_Setup.exe для win64 http://downloads.crystals.ru/printer-pirit-k/VCP\_V1.3.1\_Setup\_x64.exe инструкция по установке драйвера http://downloads.crystals.ru/printer-pirit-k/instrukcija-po-ustanovke-drajver [a.pdf](http://downloads.crystals.ru/printer-pirit-k/instrukcija-po-ustanovke-drajvera.pdf)

### <span id="page-8-1"></span>**Процесс прошивки**

- Отключите устройство от питания
- Снимите нижнюю часть устройства (шасси)

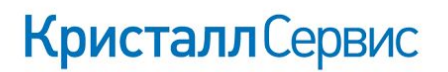

197022, Санкт-Петербург, ул. Профессора Попова, д. 37 БЦ «Сенатор» тел.: +7 (812) 331-22-55 факс: +7 (812) 331-22-56 e-mail:crystals@crystals.ru

115432, Москва, пр. Андропова, д. 18, корп. 5 БЦ «Nagatino i-Land» тел.: +7 (495) 640-63-07 факс: +7 (495) 640-63-08 e-mail: moscow@crystals.ru

www.crystals.ru

○ На системной плате устройства переведите джампер SW1-1 в положение ON

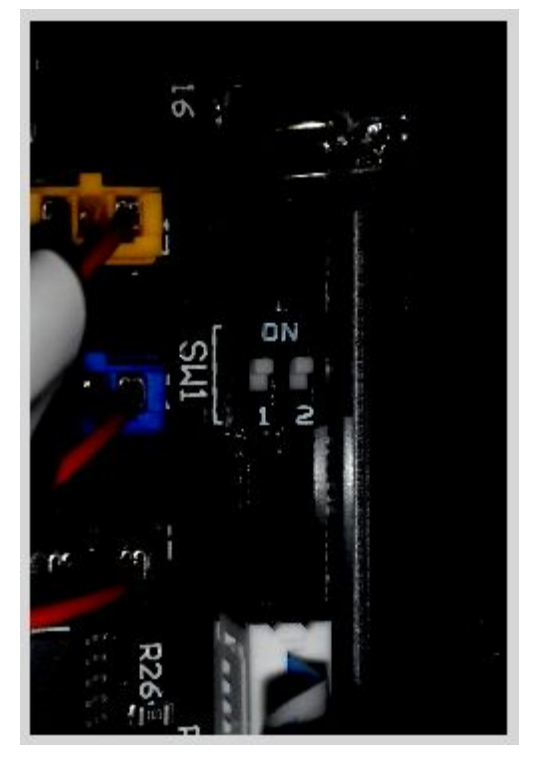

- Подключите устройство к компьютеру (COM или USB)
- Подайте питание на устройство. При подаче питания должен часто мигать красный светодиод, что говорит о нахождении устройства в режиме прошивки.
- Прошейте устройство с помощью утилиты KSLoader (KSL.exe в архиве с прошивкой)

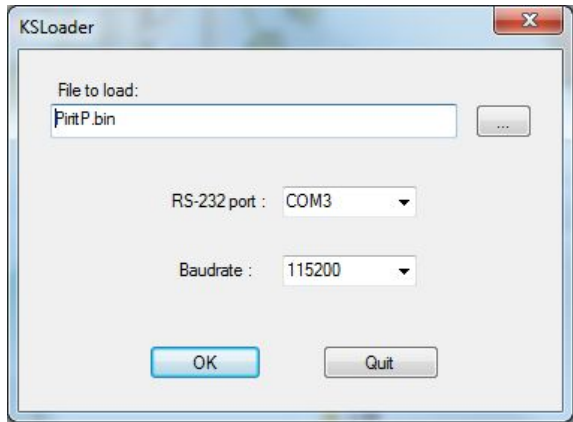

○ Отключите устройство от компьютера

www.crystals.ru

197022, Санкт-Петербург, ул. Профессора Попова, д. 37 БЦ «Сенатор» тел.: +7 (812) 331-22-55 факс: +7 (812) 331-22-56 e-mail:crystals@crystals.ru

115432. Москва. пр. Андропова, д. 18, корп. 5 БЦ «Nagatino i-Land» тел.: +7 (495) 640-63-07 факс: +7 (495) 640-63-08 e-mail: moscow@crystals.ru

- Верните джампер SW11 в исходное положение
- Напечатайте чек состояния настроек

### <span id="page-10-0"></span>**Утилита Pirit**

Для устройств Pirit K, Pirit РБ и Pirit ЕНВД можно использовать утилиту Pirit для обновления прошивки.

Ссылка на утилиту

http://downloads.crystals.ru/Pirit-K-Downloads/Service-Utilities/ [Windows/Pirit.exe](http://downloads.crystals.ru/Pirit-K-Downloads/Service-Utilities/Windows/Pirit.exe)

Процесс обновления прошивки показан на скриншотах.

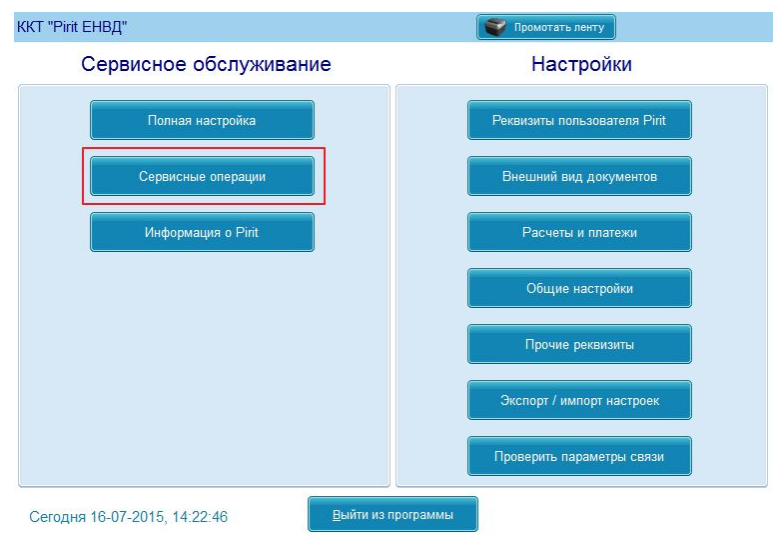

197022, Санкт-Петербург, ул. Профессора Попова, д. 37 БЦ «Сенатор» тел.: +7 (812) 331-22-55 факс: +7 (812) 331-22-56 e-mail:crystals@crystals.ru

115432, Москва, пр. Андропова, д. 18, корп. 5 БЦ «Nagatino i-Land» тел.: +7 (495) 640-63-07 факс: +7 (495) 640-63-08 e-mail: moscow@crystals.ru

#### www.crystals.ru

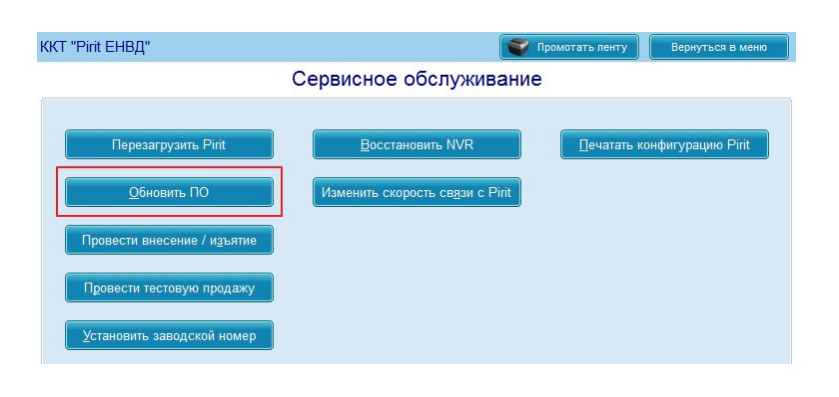

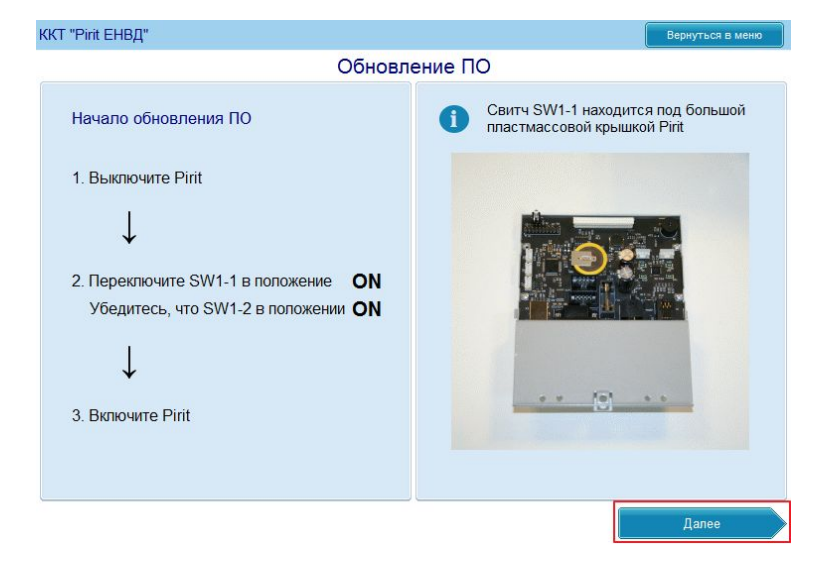

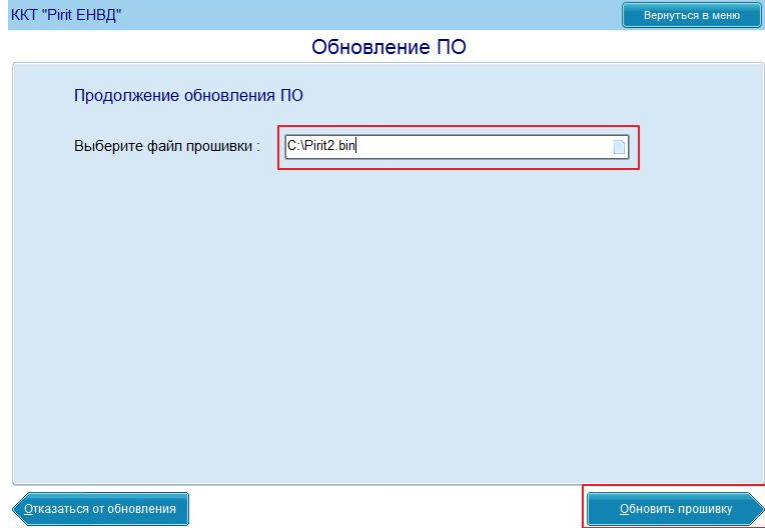

197022, Санкт-Петербург, ул. Профессора Попова, д. 37 БЦ «Сенатор» тел.: +7 (812) 331-22-55 факс: +7 (812) 331-22-56 e-mail:crystals@crystals.ru

115432. Москва. пр. Андропова, д. 18, корп. 5 БЦ «Nagatino i-Land» тел.: +7 (495) 640-63-07 факс: +7 (495) 640-63-08 e-mail: moscow@crystals.ru

www.crystals.ru

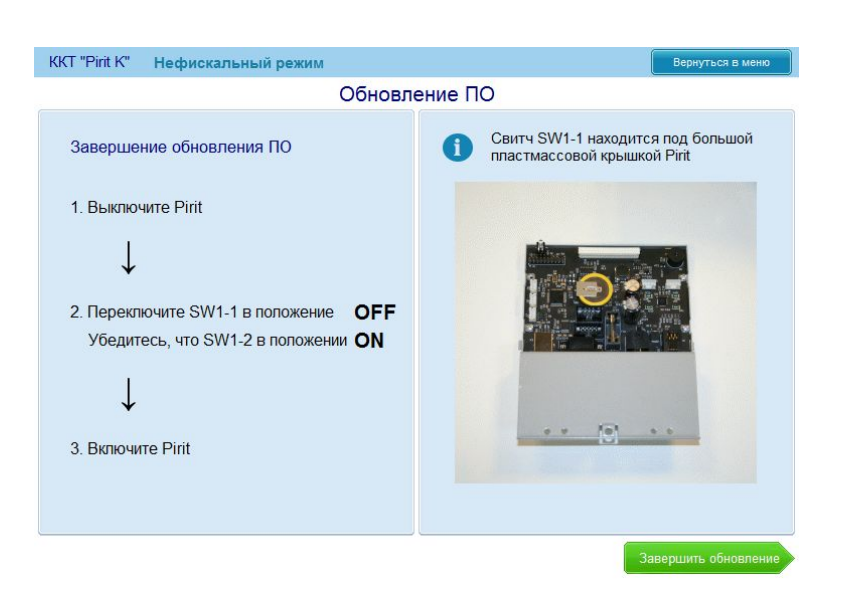

### <span id="page-12-0"></span>**Утилита для устройства с прошивкой Pirit Print**

Утилиту по настройке принтера чеков вы можете скачать по ссылке http://downloads.crystals.ru/printer-pirit-k/PiritKPrUtil.exe

Утилита позволяет не только диагностировать и настраивать устройство, но и обновить текущую прошивку.

197022, Санкт-Петербург, ул. Профессора Попова, д. 37 БЦ «Сенатор» тел.: +7 (812) 331-22-55 факс: +7 (812) 331-22-56 e-mail:crystals@crystals.ru

115432, Москва, пр. Андропова, д. 18, корп. 5 БЦ «Nagatino i-Land» тел.: +7 (495) 640-63-07 факс: +7 (495) 640-63-08 e-mail: moscow@crystals.ru

www.crystals.ru

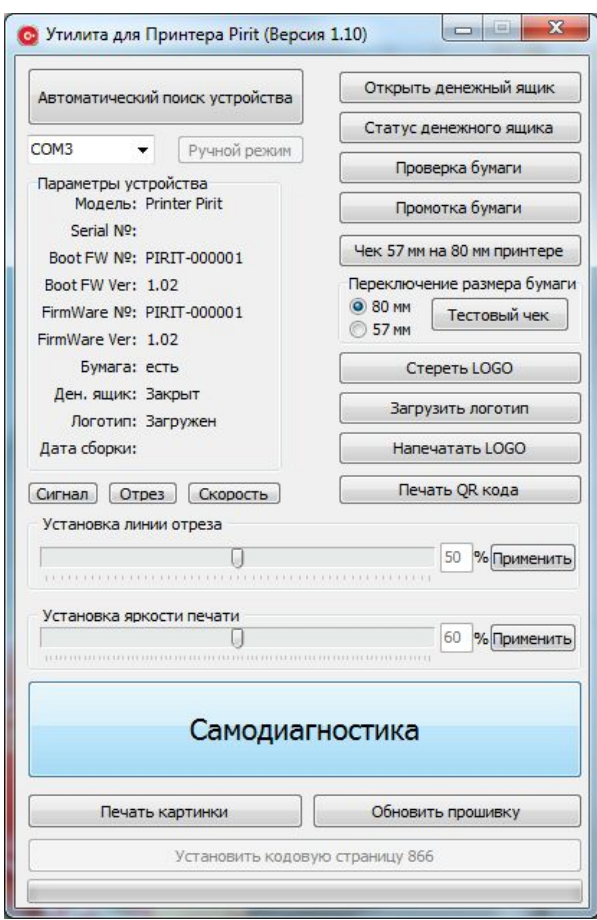

При каждом запуске утилита проверяет прошивку в принтере и если она устарела, предлагает обновить ее. Вскрывать принтер и переключать джампер не требуется.

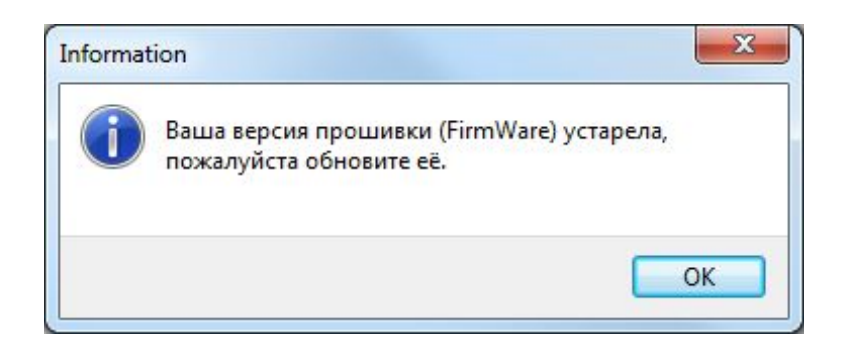